# *BAB III*

# *METODOLOGI*

#### *3.1 Gambaran Umum Sistem*

Sistem Informasi Geografis ini nantinya diharapkan dapat memberikan informasi mengenai denah Universitas Islam Indonesia. Sistem nantinya mampu menginformasikan gedung, jalan utama, lapangan, taman, tempat parkir dan lain sebagainya.

#### *3.2 Metode Analisis*

Analisis suatu sistem merupakan salah satu proses yang harus dilakukan dalam perancangan dan implementasi suatu perangkat lunak. Hal tersebut bertujuan untuk mengidentifikasikan, mengevaluasi pennasalahan, serta mengetahui kebutuhan yang diperlukan sehingga dapat diusulkan perbaikannya. Metode analisis yang digunakan dalam pengumpulan data ini adalah sebagai berikut:

- a. Metode observasi yaitu metode pengambilan koordinat setiap fasilitasfasilitas yang ada di lingkungan terpadu Universitas Islam Indonesia. Fasilitas tersebut antara lain gedung, lapangan, kantin, jalan, dan lain sebagainya.
- b. Metode wawancara yaitu metode pengumpulan data yang dilakukan dengan mengadakan wawancara secara langsung dengan pihak-pihak terkait. Dalam hal ini sebagai contoh pegawai yang mengetahui data-data

tentang Universitas Islam Indonesia, misalnya fasilitas yang ada dalam setiap gedung.

c. Metode **library research** yaitu metode pengumpulan data yang dilakukan dengan mengumpulkan data melalui buku-buku tentang sistem infonnasi geografis, meliputi proses digitasi beserta tata cara membuat aplikasi.

## *3.3 Analisis Masalah*

Berdasarkan analisis yang telah dilakukan, maka dapat diketahui fungsi yang digunakan, apa saja yang akan menjadi masukan sistem, keluaran sistem, kebutuhan perangkat keras, kebutuhan perangkat lunak serta antannuka sistem yang akan dibuat sehingga sistem yang dibangun dapat sesuai dari yang diharapkan.

#### *3.4 Hasil Analisis*

## *3.4.1 Analisis Kebutuhan Masukan*

Kebutuhan data input atau masukan terdiri dari data spasial dan data non spasial. Untuk kebutuhan data input dari SIG UII ini adalah sebagai berikut:

1. Data spasial gedung

Data yang diinputkan adalah bempa data tentang gedung. Layer ini bempa polygon.

2. Data spasial jalan utama

Data yang diinputkan adalah bempa data jalan utama di Universitas Islam Indonesia. Layer ini bempa polygon.

3. Data spasial toko

Data yang diinputkan adalah bempa data tentang toko. Layer ini berupa polygon.

4. Data spasial bank

Data yang diinputkan adalah bempa data tentang bank. Layer ini berupa polygon.

5. Data spasial atm

Data yang diinputkan adalah berupa data mengenai atm. Layer ini berupa polygon.

6. Data spasial kantin

Data yang diinputkan adalah berupa data tentang kantin. Layer ini berupa polygon.

7. Data spasial lapangan

Data yang diinputkan adalah bempa data tentang lapangan. Layer ini bempa polygon.

8. Data spasial tempat parkir

Data yang diinputkan adalah bempa data tentang tempat parkir. Layer

ini bempa polygon.

9. Data spasial taman

Data yang diinputkan adalah bempa data tentang taman. Layer ini berupa polygon.

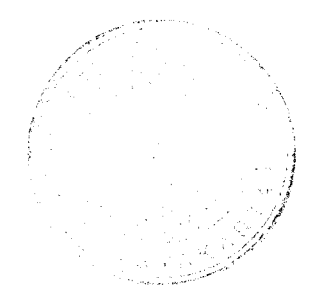

#### *3.4.2 Analisis Kebutuhan Proses*

Kebutuhan proses adalah kebutuhan pengolahan data input yang akan diproses didalam sistem sehingga menghasilkan proses. Kebutulian proses tersebut yaitu:

#### *a. Proses Mendigitasi Lokasi*

Proses mendigitasi lokasi adalah proses mengambil data dengan cara melakukan **tracking** dengan bantuan GPS. Tracking lokasi dilakukan dengan dua cara. Yang pertama secara otomatis, yaitu tinggal menyetting GPS dalam posisi tracking kemudian tinggal mengitari lokasi yang ingin diambil datanya. Secara otomatis GPS akan merekam titik koordinat UTM yang dilalui. Adapun data yang direkam dengan GPS tersebut bempa titik.

Yang kedua dengan cara manual, yaitu terlebuli dahulu dibuat denah dari data yang kita inginkan. Selanjutnya GPS ditempatkan dalam sudut-sudut yang sesuai, agar GPS tersebut bisa menampilkan titik koordinat UTM pada sudut tersebut. Terakhir titik koordinat UTM tersebut disalin kedalam denahtersebut.

#### *b. Proses Mendigitasi Peta*

Proses mendigitasi peta merupakan proses memindah data yang didapat dengan GPS kedalam software ArcView 3.3. Proses ini membutuhkan ekstension tambahan yang dimasukkan ke dalam ArcView 3.3 yaitu ekstension **Generate To Shape** yang berfungsi untuk menampilkan data dari GPS yang kita edit menjadi format .txt kemudian kita munculkan ke dalam software ArcView tersebut. Hasil tersebut nantinya bempa garis. Setelah itu, kita lakukan digitasi ulang dengan tolak ukur garis tersebut.

## *c. Proses Pembuatan Peta Interaktif*

Dalam proses pembuatan peta interaktif, pertama kali dengan membuat file \*.map nya terlebih dahulu. File \*.map ini dipakai sebagai file konfigurasi peta. File ini akan berisi komponcn tampilan peta seperti definisi layer, definisi proyeksi peta, pengaturan legenda, skala dan sebagainya.

Setelah dibuat file \*.mapnya, kemudian dibuat file \*.html yang berisi pemanggilan data dari file \*.map. Data-data yang dipanggil dari file \*.map nantinya berfungsi untuk menampilkan menu pemilihan objek, menu pencarian, peta, legenda dan skala.

#### *3.4.3 Analisis Kebutuhan Keluaran*

Keluaran yang ditampilkan dalam pengembangan sistem adalah agar dapat memberikan informasi kepada user berupa sistem informasi geografis Universitas Islam Indonesia yang terdiri dari gedung, jalan utama, tempat parkir, taman, lapangan, atm, kantin, dan koperasi.

# *3.4.4 Analisis Kebutuhan Antar Muka*

Antannuka adalah perangkat yang digunakan oleh pengguna untuk mempermudah dalam penggunaan program. Yang diharapkan dalam pembuatan antarmuka ini adalah:

1. Antarmuka yang dihasilkan bersifat *user friendly* dan mudah dibaca.

2. Antarmuka berbasis web akan mempermudah akses selama ada jaringan internet.

#### *3.4.5 Analisis Kebutuhan Perangkat Lunak*

Aplikasi pada tugas akhir ini dikembangkan dengan beberapa perangkat lunak, yaitu:

- 1. Arc View GIS 3.3
- 2. MapServer For Windows (MS4W)
- 3. Browser (Internet Explorer, Mozilla Firefox)

#### *3.4.6 Analisis Kebutuhan Perangkat Keras*

Perangkat keras yang digunakan dalam pembuatan aplikasi penelitian tugas akhir ini adalah sebagai berikut:

- 1. GPS eTrex Vista HCx.
- 2. Processor intel Core2Duo 2.0 GHz.
- 3. Memory Mushkin 1Gb.
- 4. Monitor LCD 13.3"
- 5. DVD RW Super Multi.

*3.5 Perancangan Perangkat Lunak*

#### *3.5.1 Metode Perancangan.*

Metode perancangan yang digunakan dalam perangkat lunak ini adalah metode Data Flow Diagram (DFD). DFD mempakan diagram yang menggunakan notasi-notasi untuk menggambarkan arus data dari sistem secara logika. Dalam metode ini, sistem akan dikembangkan dengan metode Data Flow Diagram dari sistem secara umum kemudian dikembangkan menjadi Data Flow Diagram dengan model - model yang khusus.

## *3.5.2 Desain Sistem*

#### *a. Diagram Konteks*

Desain sistem informasi geografis ini dimulai dari bentuk yang paling umum yaitu diagram konteks, kemudian diagram konteks tersebut akan diturunkan ke dalam bentuk yang paling detail. User secara langsung berinteraksi dengan sistem. User akan meminta sistem untuk menampilkan permintaannya. Gambar secara lengkap dapat dilihat pada gambar 3.1.

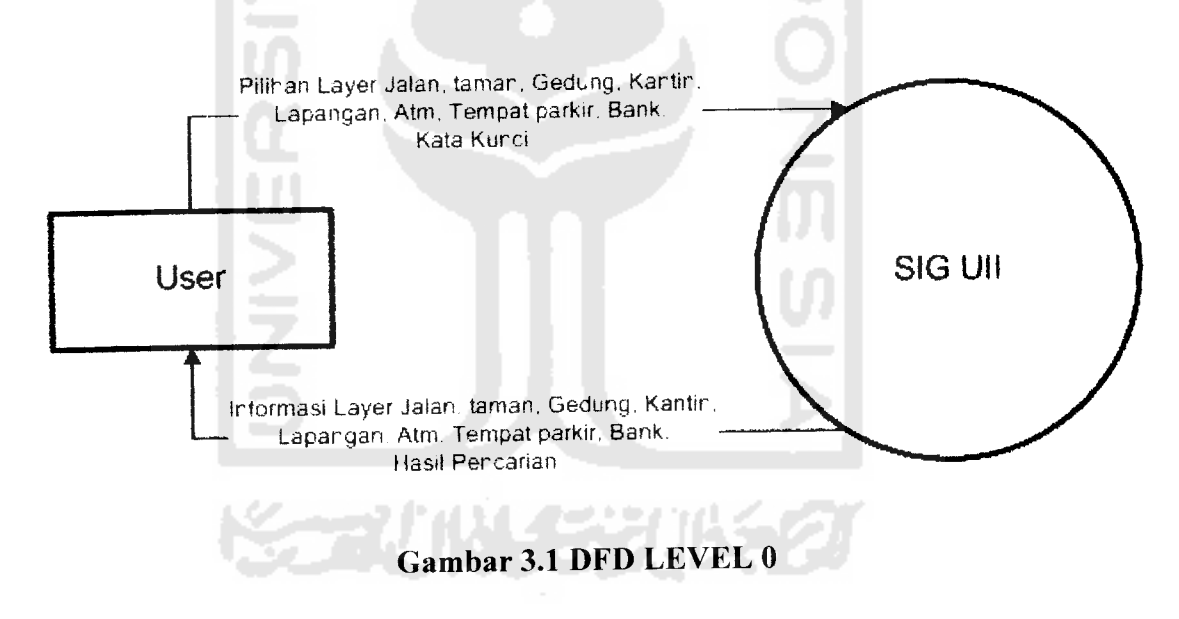

# *b. DFDLeveH*

Pada DFD level 1, terdapat 2 proses. Proses tersebut yaitu proses pemilihan layer dan proses pencarian. Untuk lebih jelasnya dapat dilihat pada gambar 3.2

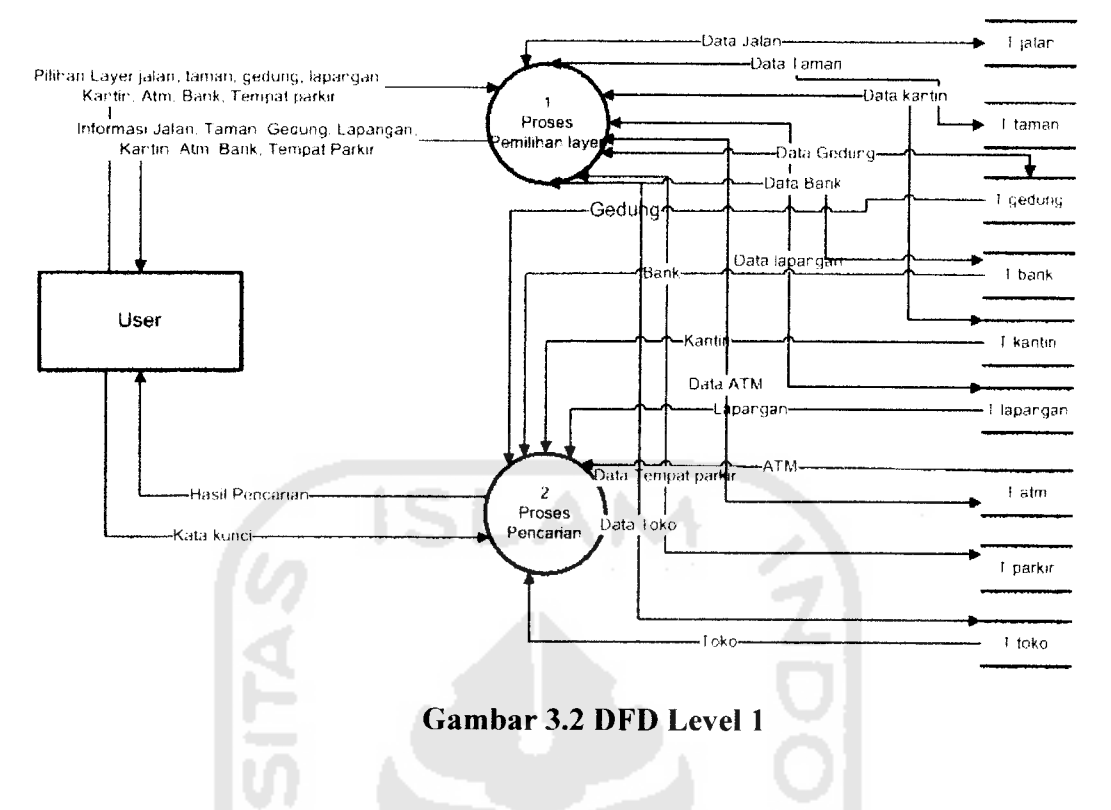

*c. DFD Level 2 proses 1*

Pada DFD level 2 proses 1 ini, terdapat proses pemilihan layer yang terbagi dalam 9 data. Gambar dari proses tersebut dapat dilihat pada gambar 3.3

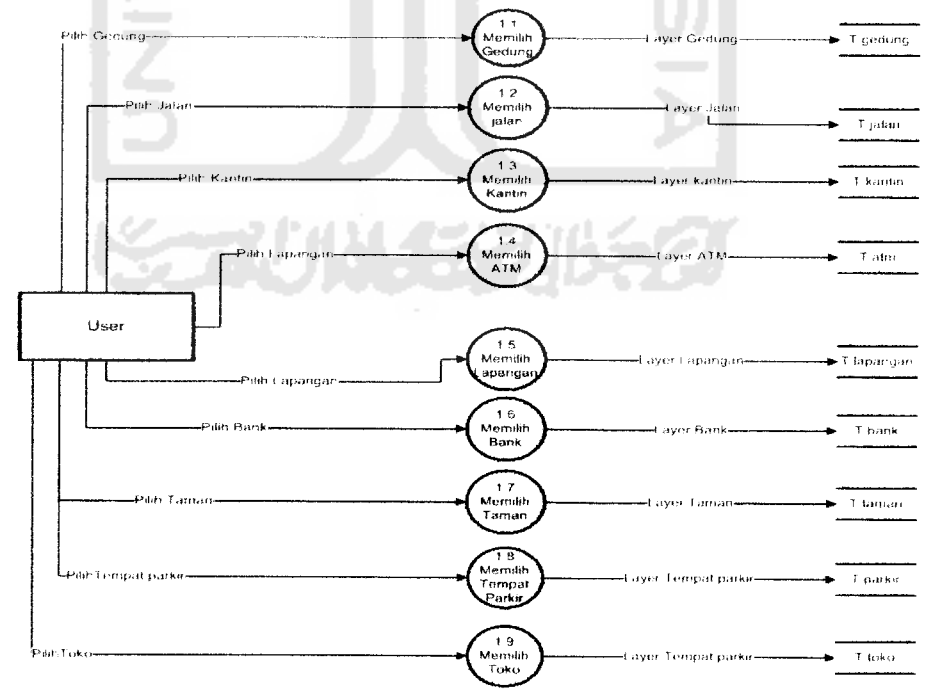

*Gambar 3 3 DFD Level 2 proses 1*

#### *d. DFD Level 2 proses 2*

Pada DFD level 2 proses 2 ini, terdapat proses pencarian yang terbagi dalam 6 data. Adapun gambar proses tersebut dapat dilihat pada gambar 3.4

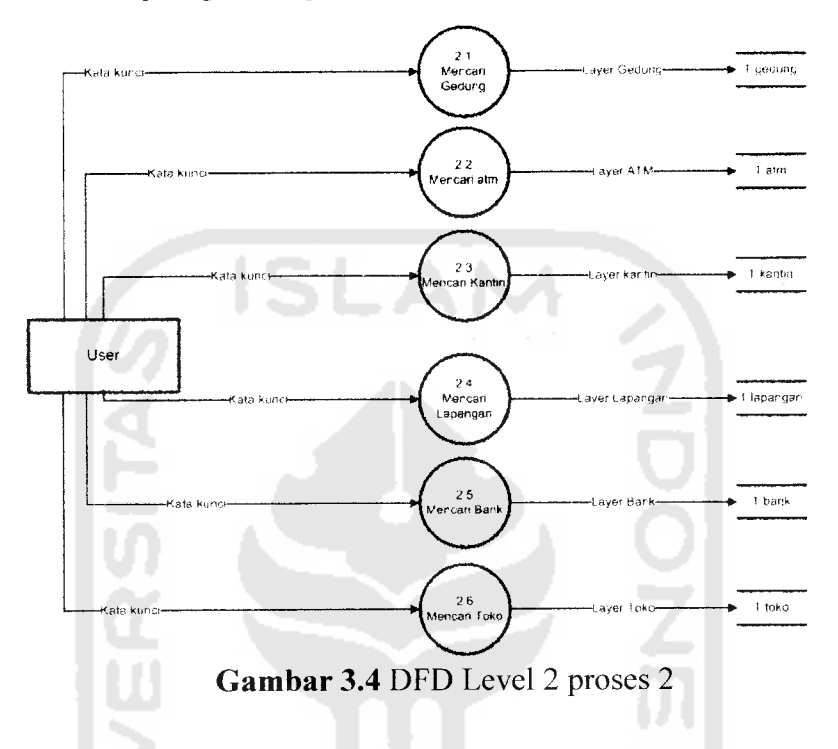

### *3.5.3 Perancangan Basis Data*

Desain basis data spasial dan non spasial dari sistem ini adalah sebagai berikut:

1. Gedung

Rancangan tabel data spasial gedung ini berisi shape. Sedangkan untuk rancangan tabel non spasialnya berisi id, nama, jurusan, jml\_lantai dan fasilitas. Struktur tabel dapat dilihat pada tabel 3.1

*Tabel 3.1 Gedung*

| No | Field | Type | Lebar Field |
|----|-------|------|-------------|
|    | Shape | -    | -           |

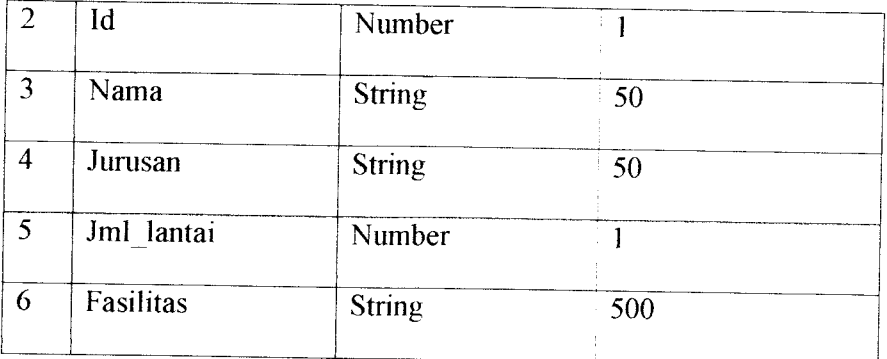

## 2. Jalan

Rancangan tabel data spasial jalan ini berisi shape. Struktur tabel

dapat dilihat pada tabel 3.2

# *Tabel 3.2 Jalan*

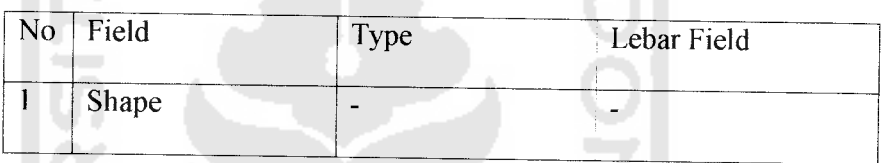

## 3. Toko

Rancangan tabel data spasial toko ini berisi shape. Sedangkan untuk rancangan tabel non spasialnya berisi id, nama. Struktur tabel dapat dilihat pada tabel 3.3

#### *Tabel 3.3 Toko*

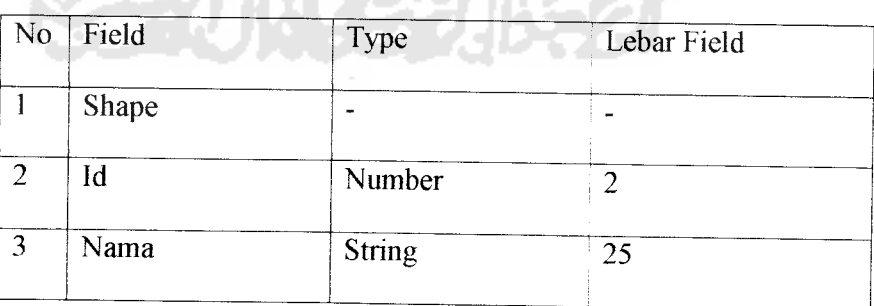

## 4. Atm

Rancangan tabel data spasial atm ini berisi shape. Sedangkan untuk rancangan tabel non spasialnya berisi id, nama. Stmktur tabel dapat dilihat pada tabel 3.4

# *Tabel 3.4 Atm*

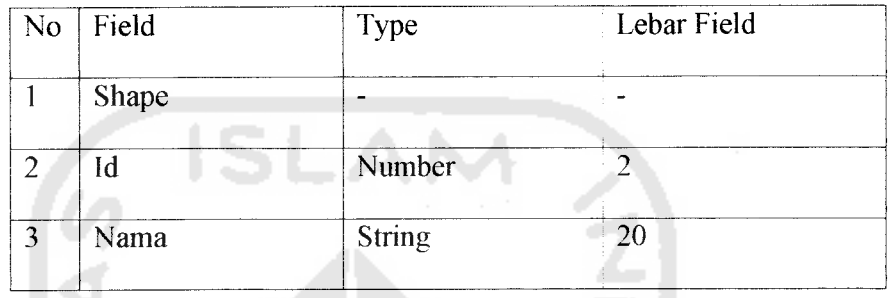

## 5. Bank

Rancangan tabel data spasial bank ini berisi shape. Sedangkan untuk rancangan tabel non spasialnya berisi id, nama. Stmktur tabel dapat dilihat pada tabel 3.5

# *Tabel 3.5 Bank*

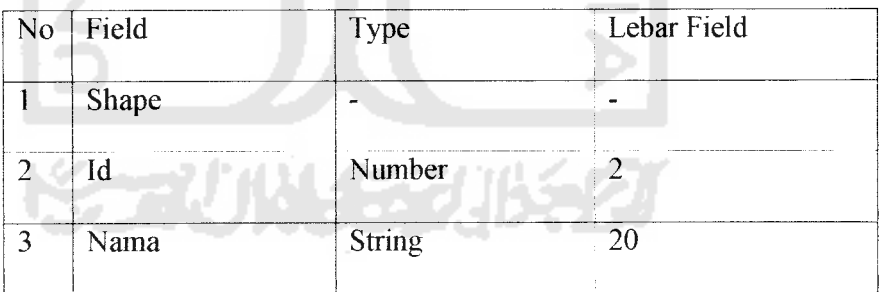

## 6. Kantin

Rancangan tabel data spasial gedung ini berisi shape. Sedangkan untuk rancangan tabel non spasialnya berisi id, nama. Struktur tabel dapat dilihat pada tabel 3.6

# *Tabel 3.6 Kantin*

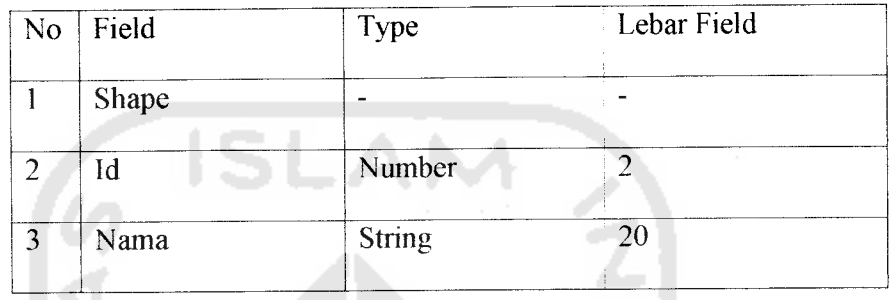

#### 7. Tempat Parkir

Rancangan tabel data spasial gedung ini berisi shape. Sedangkan untuk rancangan tabel non spasialnya berisi id, nama. Struktur tabel dapat dilihat pada tabel 3.7

## *Tabel 3.7 Tempat Parkir*

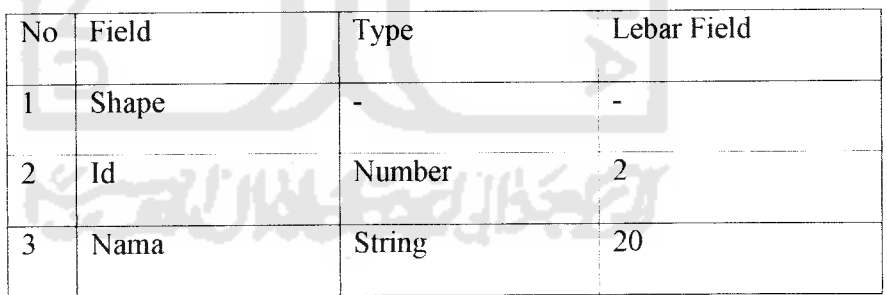

# 8. Lapangan

Rancangan tabel data spasial gedung ini berisi shape. Sedangkan untuk rancangan tabel non spasialnya berisi id, nama. Struktur tabel dapat dilihat pada tabel 3.8

## *Tabel 3.8 Lapangan*

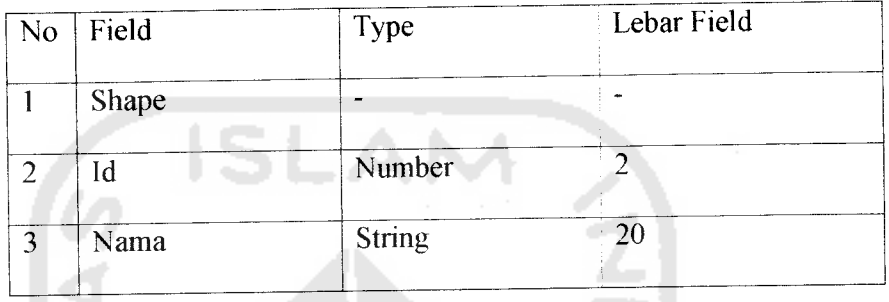

# 9. Taman

Rancangan tabel data spasial taman ini berisi shape. Sedangkan untuk rancangan tabel non spasialnya berisi id. Stmktur tabel dapat dilihat pada tabel 3.9

#### *Tabel 3.9 Taman*

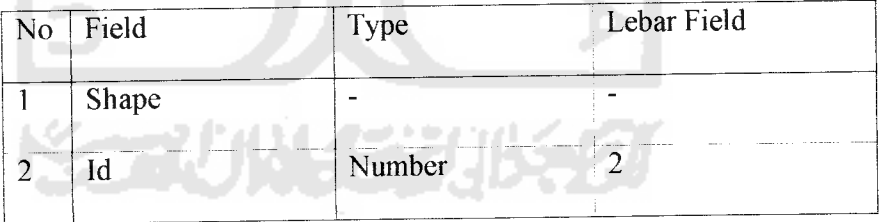

#### *3.5.4 Perancangan Antarmuka*

Antarmuka untuk halaman utama terbagi menjadi beberapa kolom. Kolom tersebut yaitu untuk header, legenda, peta, menu dan footer. Untuk lebih jelasnya dapat dilihat pada gambar 3.5

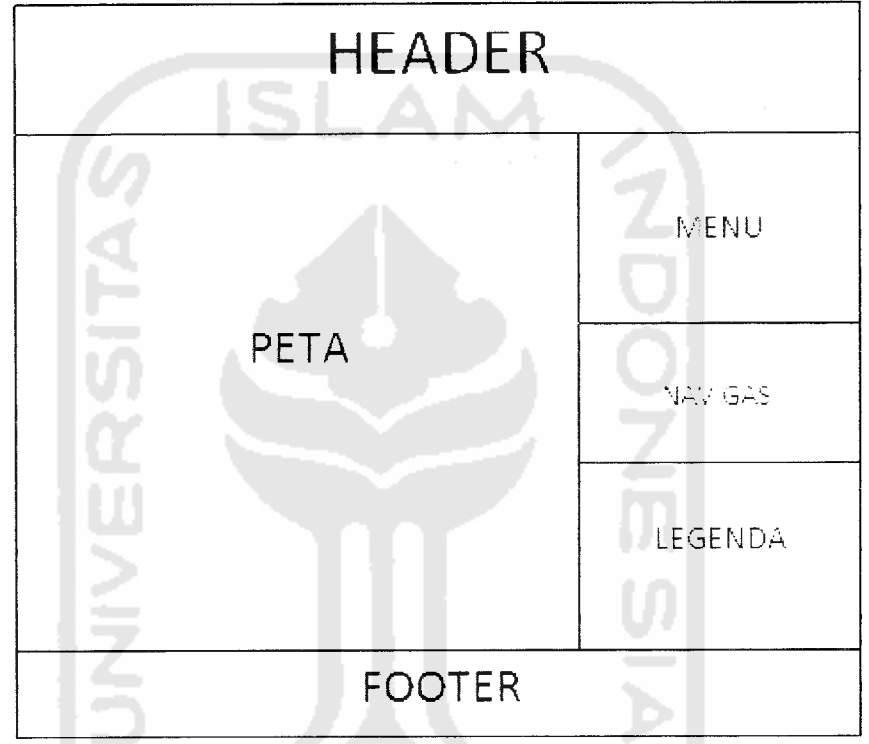

*Gambar 3.5 Antarmuka halaman utama*

# *3.6 Batasan Implementasi*

. ..

Batasan Implementasi meliputi batasan minimal perangkat keras dan perangkat lunak yang diperlukan agar aplikasi dari sistem yang dibuat dapat berjalan dengan baik.

## *3.6.1 Perangkat Keras Yang Dibutuhkan*

Batasan dari sisi perangkat keras mempakan syarat minimum perangkat keras dalam proses pengaplikasian sistem. Adapun syarat minimum tersebut mempunyai spesifikasi sebagai berikut:

- 1. Prosessor intel Pentium III 667Mhz.
- 2. Harddisk 10 Gb dan Ram 128 Mb.
- 3. VGA 32 Mb.
- 4. Monitor, keyboard dan mouse.

#### *3.6.2 Perangkat Lunak Yang Dibutuhkan*

Dalam aplikasi Sistem Informasi Geografis ini, dibutuhkan perangkat lunak untuk mendukung dari kinerja sistem. Adapun perangkat lunak tersebut antara lain :

- 1. Arc View GIS 3.3
- 2. MapServer For Windows (MS4W)
- 3. Web Browser (IE, Mozilla Firefox)
- 4. Macromedia Dreamweaver 8
- 5. Photoshop CS2

Arc View GIS 3.3 digunakan dalam proses pembuatan data spasial. Kemampuan yang dimiliki dari software tersebut antara lain dapat untuk melakukan digitasi, menjawab query danmenganalisa data secara geografis.

MapServer For Windows (MS4W) mempakan program CGI dalam server web. Server memproses permintaan dari user, dan map file untuk membuat image yang diminta. Hasil yang dihasilkan berupa peta, skala, legenda, atribut serta peta referensi. Dalam program MS4W ini, terdapat Web Server Apache yang berfungsi untuk menjalankan sistem tanpa harus terkoneksi dengan internet.

Macromedia Dreamweaver 8 digunakan untuk membuat interface sistem web secara keselumhan. Sedangkan untuk pembuatan header dalam interface web ini dipakai Adobe Photoshop CS 2.

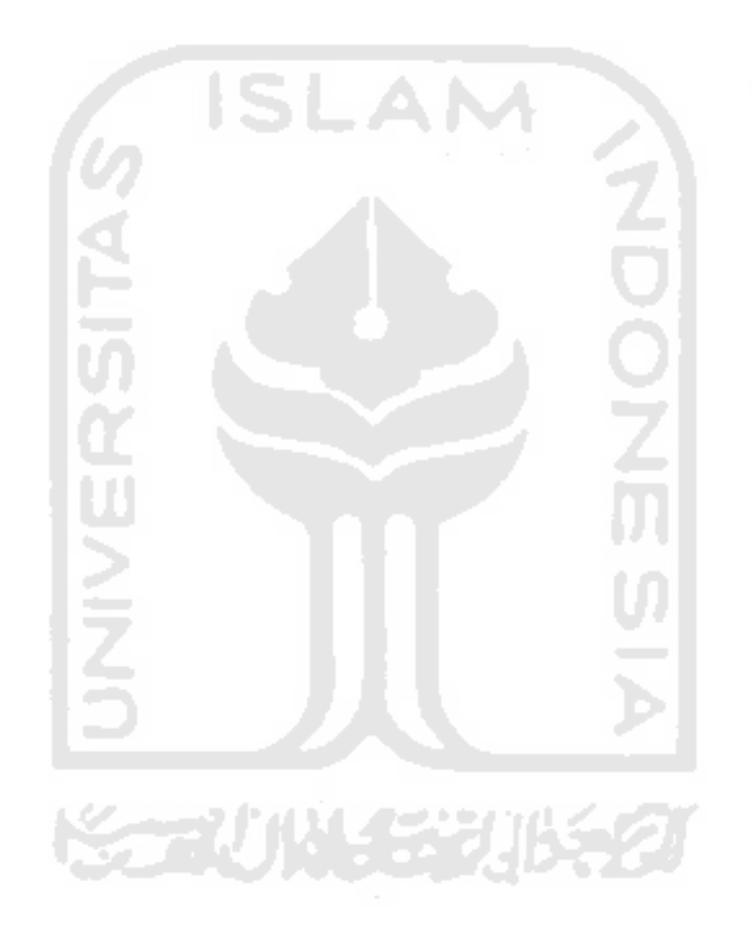